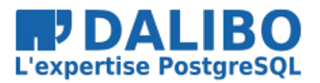

ioguix

true

TITRE : Cluster PostgreSQL à stockage partagé SOUS-TITRE :

## INTRO

## PROGRAMME

- présentation
- points d'attentions
- démo

## PRÉSENTATION

Principe de fonctionnement des clusters à stockage partagé.

Deux slides: très simple à expliquer !

### FONCTIONNEMENT 1/2

- un stockage accessible depuis plusieurs serveurs
- les données de l'instance sont placées dans ce stockage
- un seul à la fois serveur peut :
	- **–** accéder au stockage
	- **–** démarrer PostgreSQL

### FONCTIONNEMENT 2/2

Cas d'une bascule sur incident:

- retirer l'accès au stockage à l'ancien serveur
- donner accès au stockage à un autre serveur
- démarrer PostgreSQL sur cet autre serveur

#### EXEMPLE

Cinématique simplifiée d'une bascule

# **Cluster shared storage**

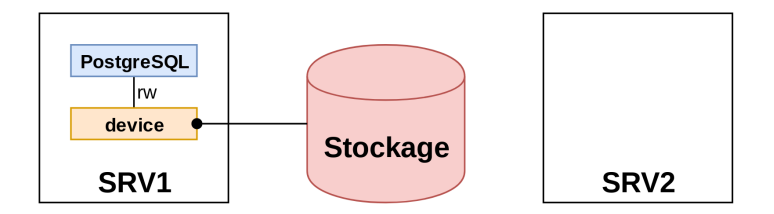

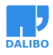

**Cluster shared storage** 

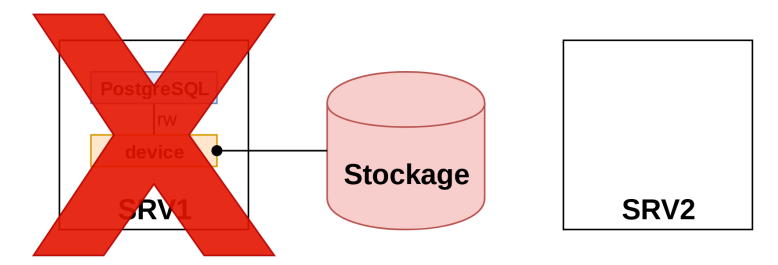

# **Cluster shared storage**

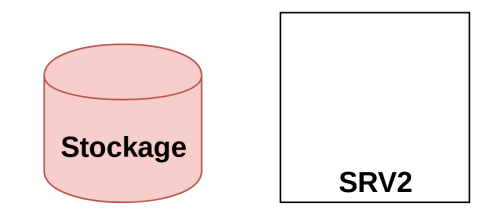

# **Cluster shared storage**

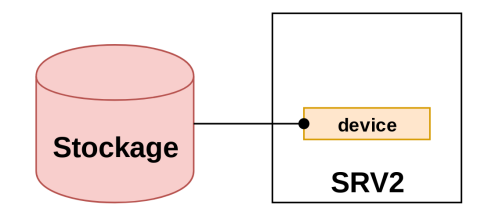

# **Cluster shared storage**

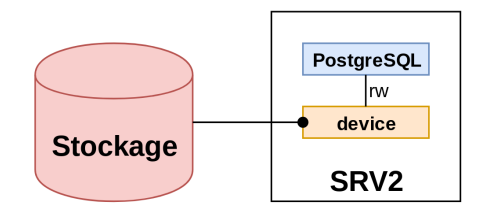

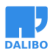

# **Cluster shared storage**

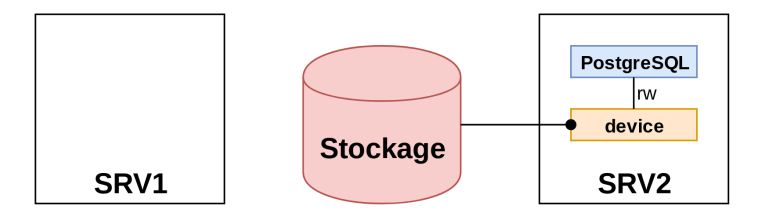

### **BILAN**

La HA, c'est pas si compliqué...

 $\ddotsc$ 

...mais c'est complexe.

## POINTS D'ATTENTION

## HA du stockage

Un SPoF évident: le stockage

. . .

Nécessite :

- un SAN répliqué
- un SAN en HA (multipath, RAID dans le SAN, etc)
- BONNE NOUVELLE: hors de notre périmètre !

### RÉSERVATION DU STOCKAGE

**Obligation** d'empêcher plus d'un serveur à la fois à accéder aux données.

- le fencing nous protège déjà
- …mais nous ne sommes jamais loin d'une erreur humaine
- solutions :
	- **–** configuration SAN (eg. réservation)
	- **–** LVM systemid

#### LVM SYSTEMID

Configuration du systemid: root@srv1:~# cat /etc/lvm/lvmlocal.conf global { system\_id\_source = "uname" }

Voir lvmsystemid(7).

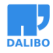

#### EFFET DU **SYSTEMID**

```
root@srv1:~# vgchange -ay vg_san
Cannot access VG vg_san with system ID srv2 with
local system ID srv1.
```
root@srv1:~# vgchange --systemid srv1 vg\_san Cannot access VG vg san with system ID srv2 local system ID srv1.

```
root@srv1:~# vgchange -y --systemid srv1 \
--config 'local/extra_system_ids=["srv2"] vg_san
```
#### FENCING

Plusieurs possiblités:

- fencing actif de serveur (droits système ?)
- coupure d'accès au SAN (droits SAN ?)
- sbd, watchdog et *poison pill* !

#### **SBD**

- partition dédiée sur un stockage partagé
- peut résider dans le même stockage que PostgreSQL
- redondance possible jusqu'à 3 disques
- quelques Mo pour des centaines de nœuds
- serveur en mode standby si plus d'accès au SBD
- reset watchdog si ça tourne mal
	- **–** arrêt des ressources impossible
	- **–** n'est plus capable de réagir assez vite…
- canal de communication entre les nœuds
	- **–** self-fencing à la réception d'un *poison pill*

## COLD STANDBY

Inacceptable ?

• mis en œuvre chez AWS:

The high-availability feature isn't a scaling solution for readonly scenarios ; you can't use a standby replica to serve read traffic.

https://docs.aws.amazon.com/AmazonRDS/latest/UserGuide/Concepts.MultiAZ. html

• possibilité de placer les applications sur les serveurs «dormants»

## AVANTAGES

- hyper simple à mettre en œuvre
	- **–** géré par les équipes système et SAN
	- **–** pas besoin de réplication PostgreSQL
- indépendant de la configuration de PostgreSQL
- possibilité d'ajout des secondaires triviale

# **DÉSAVANTAGE**

· Nécessite un stockage redondé et en HA

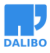

# DÉMO

## BRIQUES

- Debian 11
- Pacemaker avec pcs
- pas de fencing actif: SBD + watchdog
- stockage disponible sur tous les nœuds
	- **–** utilisation de LVM systemid
	- **–** 2 partitions: SBD et PostgreSQL
- lien de /etc/postgresql/12/main vers le SAN
- une IP suivant le positionnement de PostgreSQL
- une ressource dummy symbolisant une application
- vagrant disponible:

https://github.com/ioguix/vagrant-pgsql-sbd

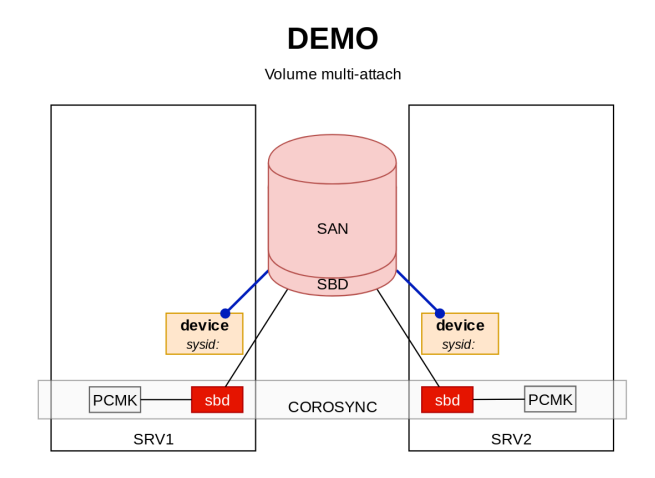

true

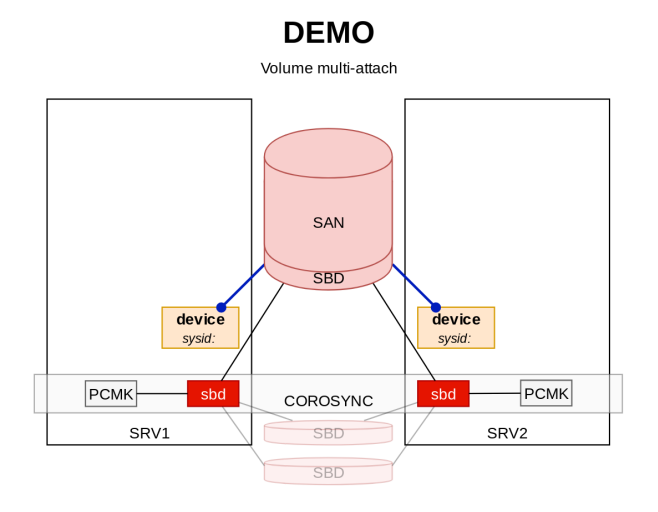

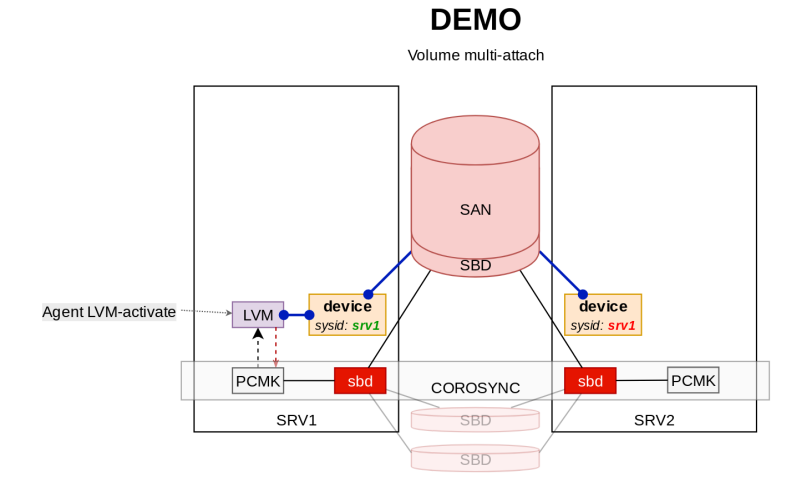

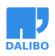

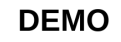

Volume multi-attach

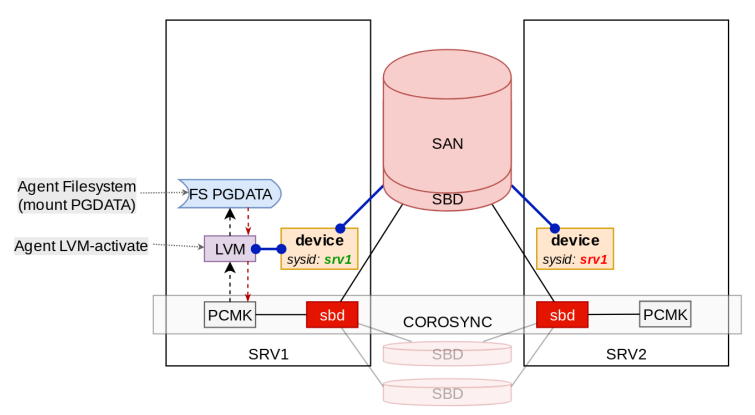

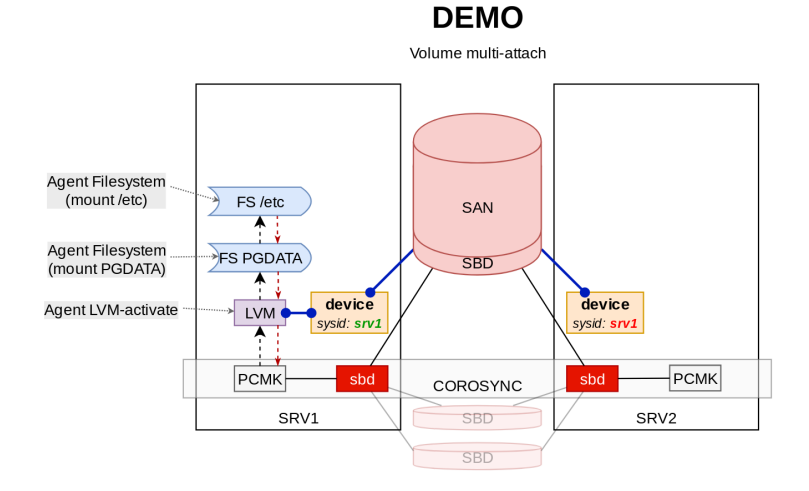

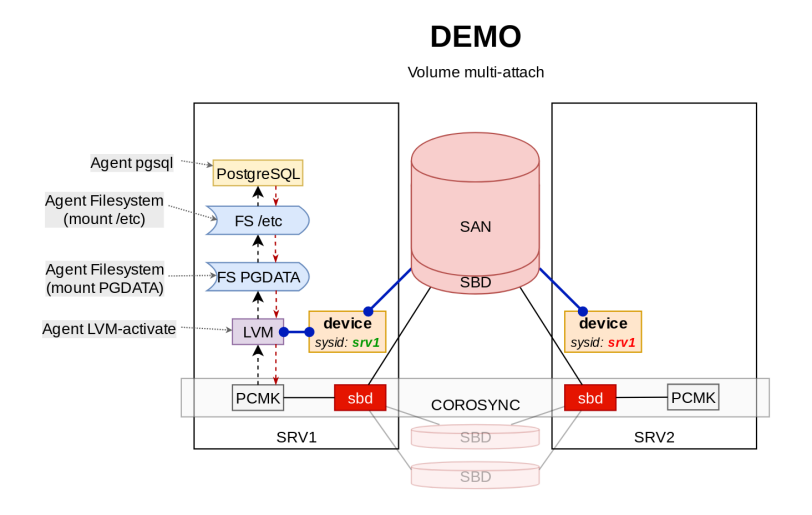

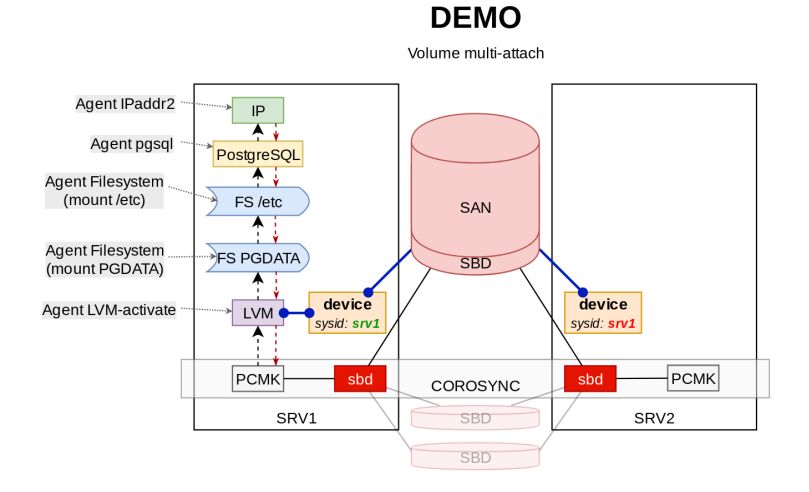

## **DEMO**

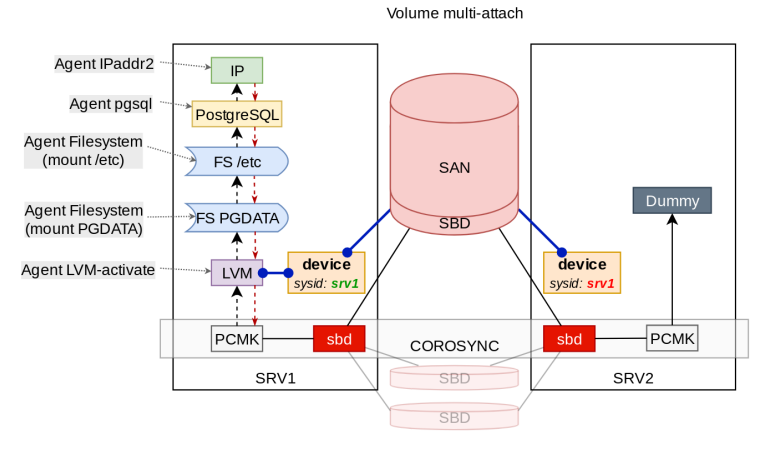

### **ACTIONS**

- démarrage
- bascule
- standby
- boom

## FIN

## QUESTIONS

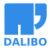